## **Downloading the Source from SVN**

This article describes how one would download the sources.

Get the code

- i. Install [?TortoiseSVN](http://tortoisesvn.net/downloads).
- ii. Create a folder [your path]/Ecopath\_dev/Ecopath6.
- iii. Right click on the Ecopath6 folder and select SVN Checkout.

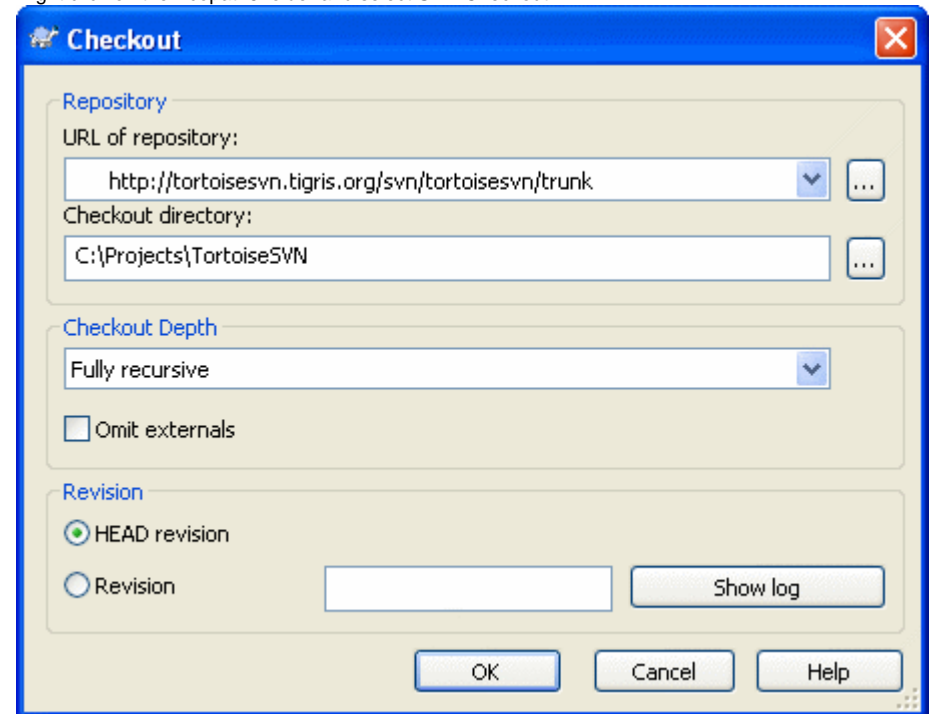

iv. Enter the URL of Repository below and ensure the location of the folder to [your path]/Ecopath\_dev/Ecopath6:

Ecopath6: [?http://sources.ecopath.org/svn/Ecopath/trunk/Ecopath6](http://sources.ecopath.org/svn/Ecopath/trunk/Ecopath6) Click OK and enter your username and password

i. Repeat steps 2 - 4 to with Ecopath5 to download the sources for Ecopath5. Ecopath5: [?http://sources.ecopath.org/svn/Ecopath/trunk/Ecopath5](http://sources.ecopath.org/svn/Ecopath/trunk/Ecopath5)

A WinCVS alternative to SVN would be [?RapidSVN](http://www.rapidsvn.org/download/release/0.10/) A Visual Studio Integration to SVN would be [?ankhsvn](http://ankhsvn.open.collab.net/).